Crésus Lohnbuchhaltung

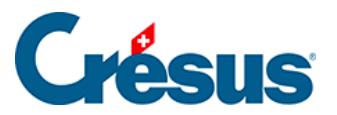

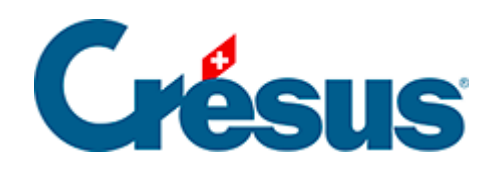

# **Crésus Lohnbuchhaltung**

[7.1 - Crésus Synchro im Überblick](#page-2-0)

<span id="page-2-0"></span>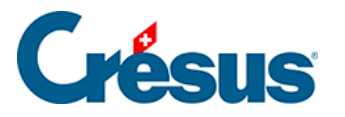

## **7.1 - Crésus Synchro im Überblick**

### **Das Mandat**

- Verknüpft eine oder mehrere Fakturierungs- oder Lohnbuchhaltungsdateien mit einer Buchhaltung.
- Pro Mandat kann nur eine einzige Buchhaltung eingebunden werden, jedoch mehrere Buchungsperioden.
- Das Mandat kann lokal sein, wenn alle Dateien auf demselben Gerät gespeichert sind und nur von einem Benutzer darauf zugegriffen wird.
- $\bullet$

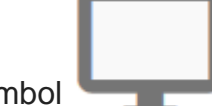

Das Symbol kennzeichnet ein lokales Mandat.

Ein Mandat muss geteilt werden, wenn die Dateien auf unterschiedlichen Geräten gespeichert oder von mehreren Benutzern bearbeitet werden. Ein gemeinsam genutztes oder geteiltes Mandat kann auch verwendet werden, wenn die Dateien lokal auf einem Gerät gespeichert sind.

Das Symbol kennzeichnet ein gemeinsam genutztes Mandat.

Ein gemeinsam genutztes Mandat erfordert eine Internetverbindung, ein Crésus-Kundenkonto und gültige Lizenzen.

### **Die wichtigsten Schritte**

- Ein Mandat lokal erstellen.
- Teilen Sie das Mandat bei Bedarf und laden Sie Teilnehmende dazu ein.
- Verknüpfen Sie die Dateien mit dem Mandat.

### **Die Auswirkungen**

Crésus Synchro benachrichtigt Crésus Finanzbuchhaltung, wenn Crésus Faktura oder Crésus Lohnbuchhaltung Buchungen erzeugt oder gelöscht haben. Dem Benutzer wird automatisch eine Meldung in seiner Buchhaltung angezeigt.

 $\overline{\mathbf{z}}$ 

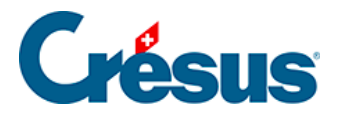

① Datei Beath. Ansicht Werkz. Buchhaltung Optionen Fenster Hilfe<br><mark>||2) 日적</mark>||④ G, © | ☆ 3) <mark>A,</mark> 3: %; B **ov ER 4**, ⑥ ▲ ▒ -3||① ノタ 2 | ¥ 2: 2: | 了 ハム マ ハ / × ? | |?? ② | ふ ▒<br>||C, C; | C, c\*| 스 송 マ | ○ ○ | □<br>Verbuchung:

 $\omega$   $\theta$   $\vert$  x